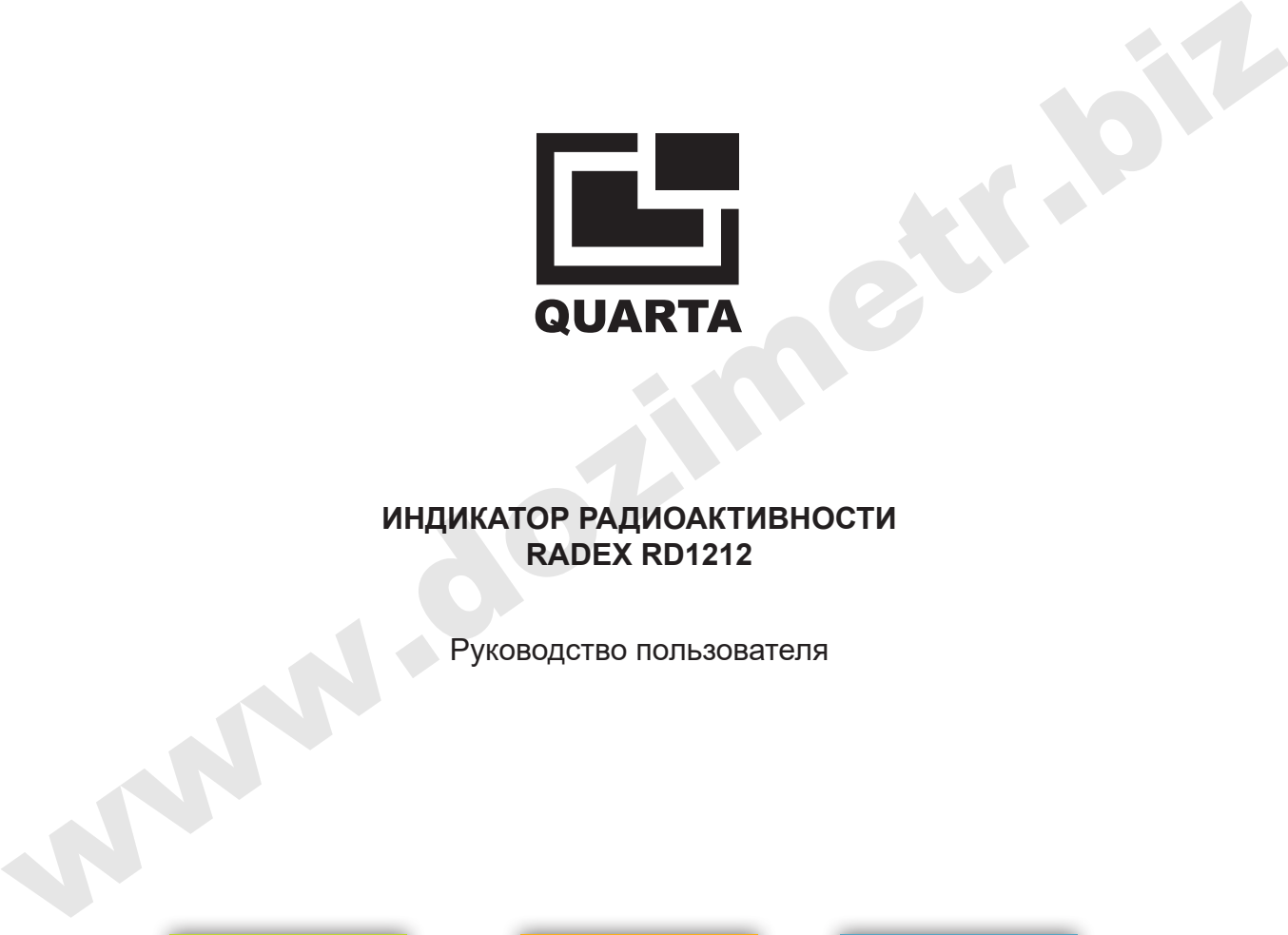

# **ИНДИКАТОР РАДИОАКТИВНОСТИ RADEX RD1212**

Руководство пользователя

Благодарим Вас за покупку индикатора радиоактивности марки RADEX. Данное руководство предназначено для того, чтобы помочь разобраться с функциями прибора.

Индикатор радиоактивности RADEX RD1212, предназначен для оценки уровня радиации окружающей среды, материалов и продуктов.

## Прибор обладает следующими возможностями

- измерение мощности дозы
- измерение мощности дозы фона
- плавное изменение порога сигнализации
- сохранение результатов измерения в памяти
- передача данных на компьютер
- самотестирование
- индикация времени и даты
- звуковой сигнал
- вибросигнал
- фонарь

При оценке радиационной обстановки необходимо помнить, что ионизирующее излучение имеет статистический вероятностный характер, поэтому даже в одинаковых условиях показания прибора могут отличаться друг от друга.

Результаты, полученные с помощью данного прибора, не могут использоваться для официальных заключений о радиационной обстановке и степени загрязнения.

# **RADEX RD1212**

### **Обозначения используемые в руководстве**

- $\blacktriangleright$  указатель выбора пункта меню
- функция включена
- последовательность действий

## - обратите внимание

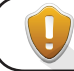

*Все значения на изображениях дисплея, являются условными.*

# **СОДЕРЖАНИЕ**

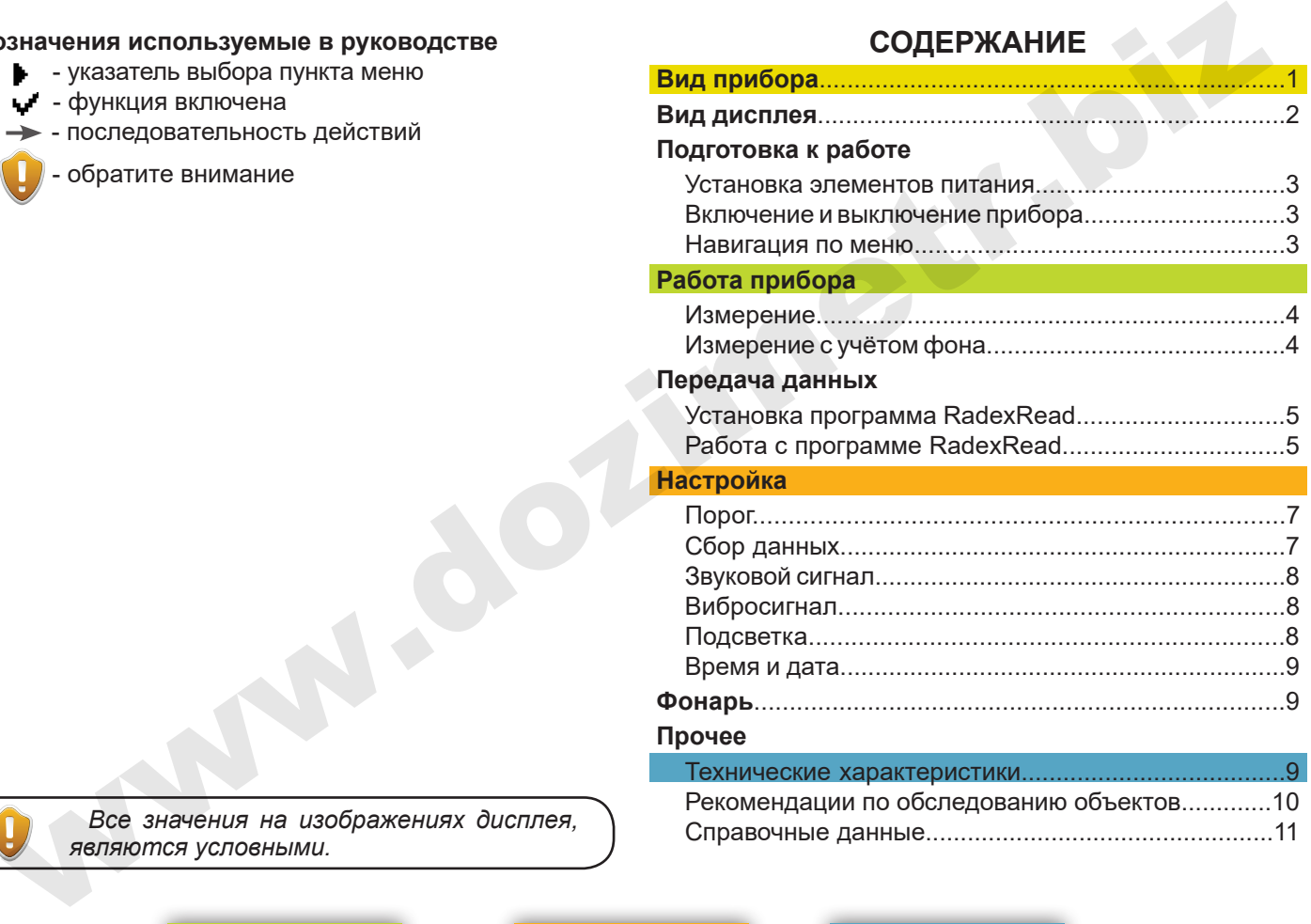

## **Работа прибора Настройка Прочее**

# **Руководство пользователя RADEX RD1212**

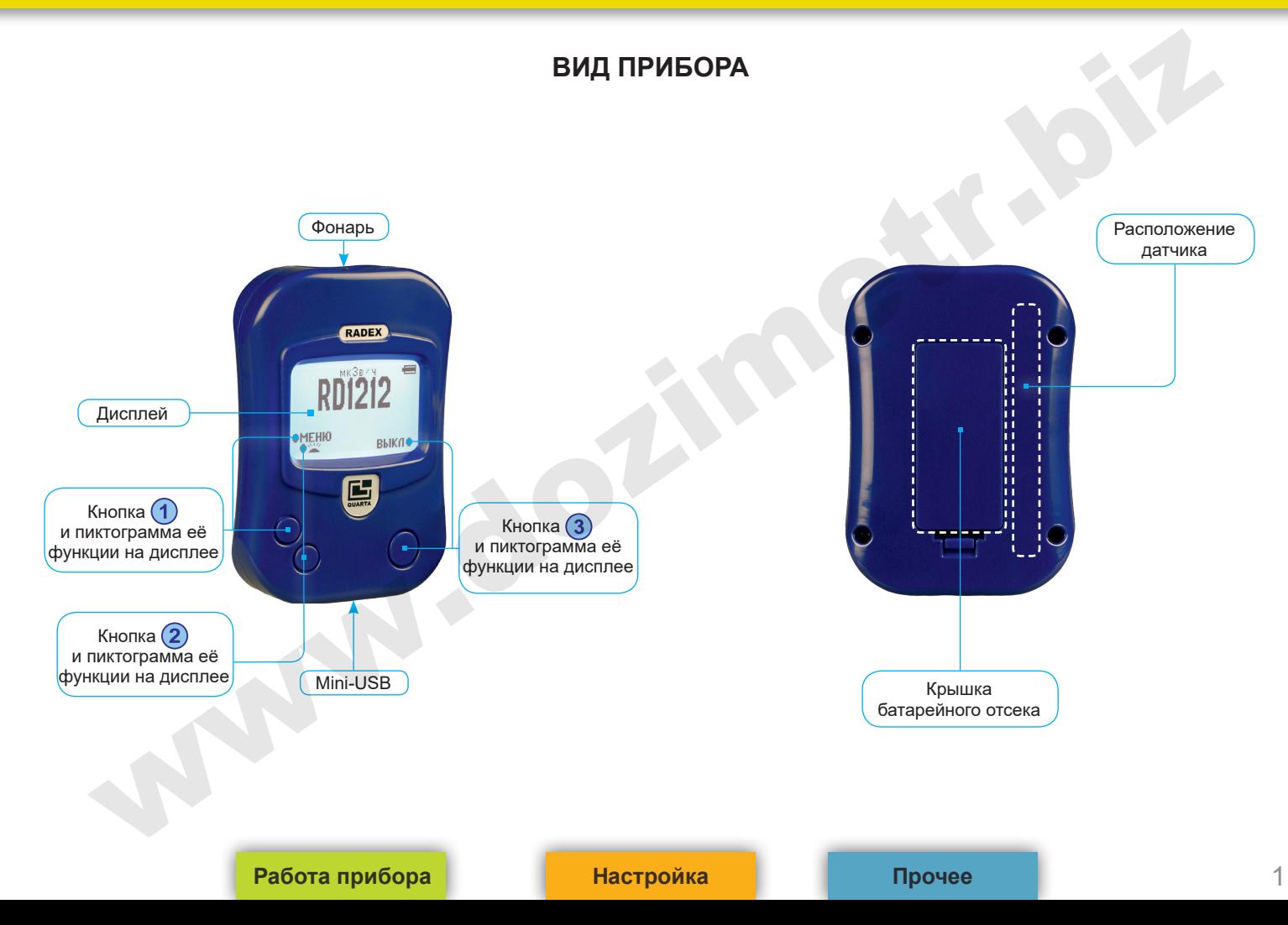

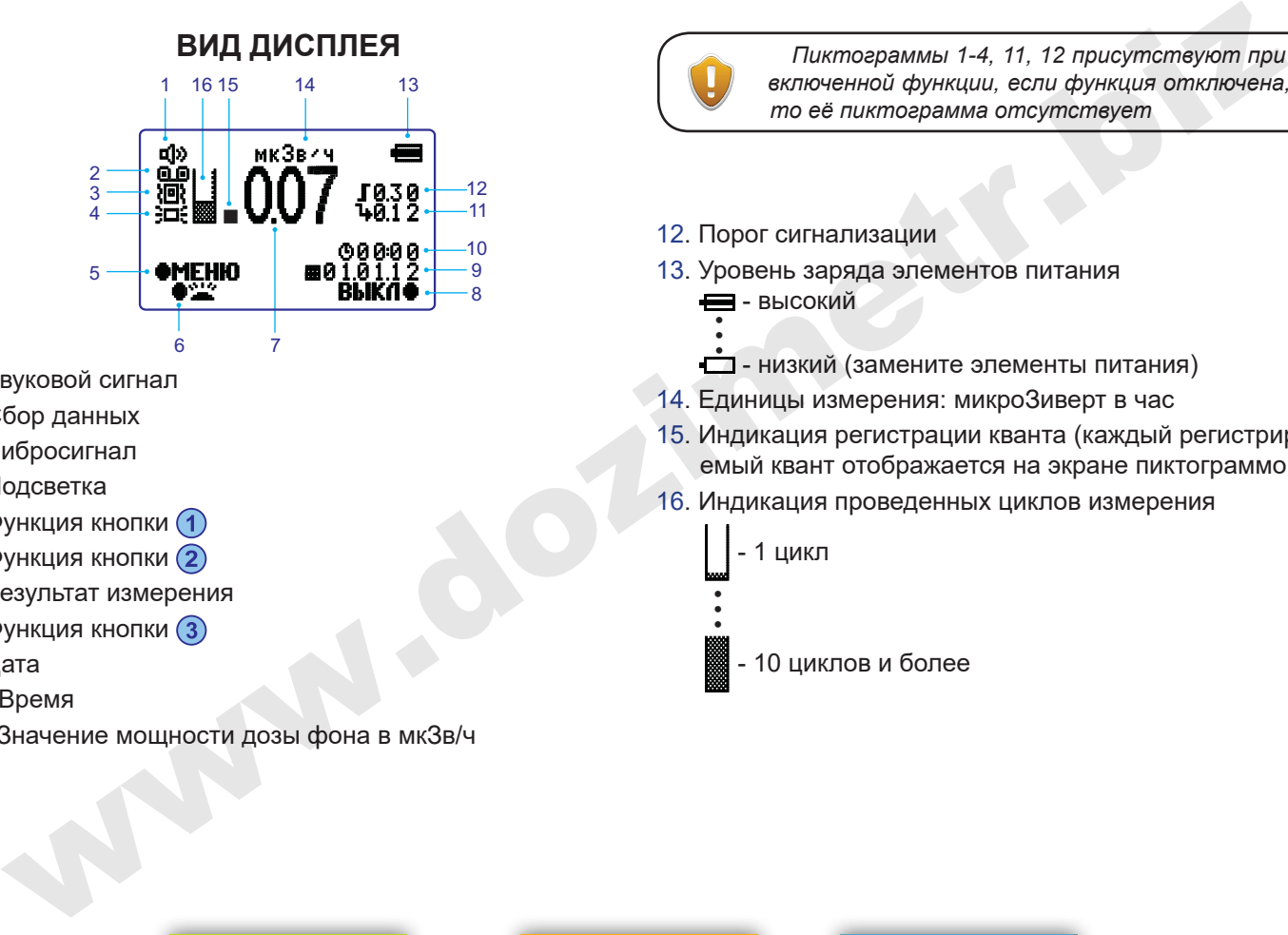

- 1. Звуковой сигнал
- 2. Сбор данных
- 3. Вибросигнал
- 4. Подсветка
- 5. Функция кнопки
- 6. Функция кнопки
- 7. Результат измерения
- 8. Функция кнопки
- 9. Дата
- 10. Время
- 11. Значение мощности дозы фона в мкЗв/ч

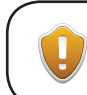

**ВИД ДИСПЛЕЯ** *Пиктограммы 1-4, 11, 12 присутствуют при включенной функции, если функция отключена, то её пиктограмма отсутствует*

- 12. Порог сигнализации
- 13. Уровень заряда элементов питания  $\equiv$  - высокий
	- $\Box$  - низкий (замените элементы питания)
- 14. Единицы измерения: микроЗиверт в час
- 15. Индикация регистрации кванта (каждый регистрируемый квант отображается на экране пиктограммой)
- 16. Индикация проведенных циклов измерения
	- 1 цикл

• • •

- 10 циклов и более

## **Работа прибора Настройка Прочее**

# **ПОДГОТОВКА К РАБОТЕ**

## **Установка элементов питания**

- 1. Откройте крышку батарейного отсека на задней стороне прибора.
- 2. Установите два элемента питания размера ААА, соблюдая полярность.
- 3. Закройте батарейный отсек.

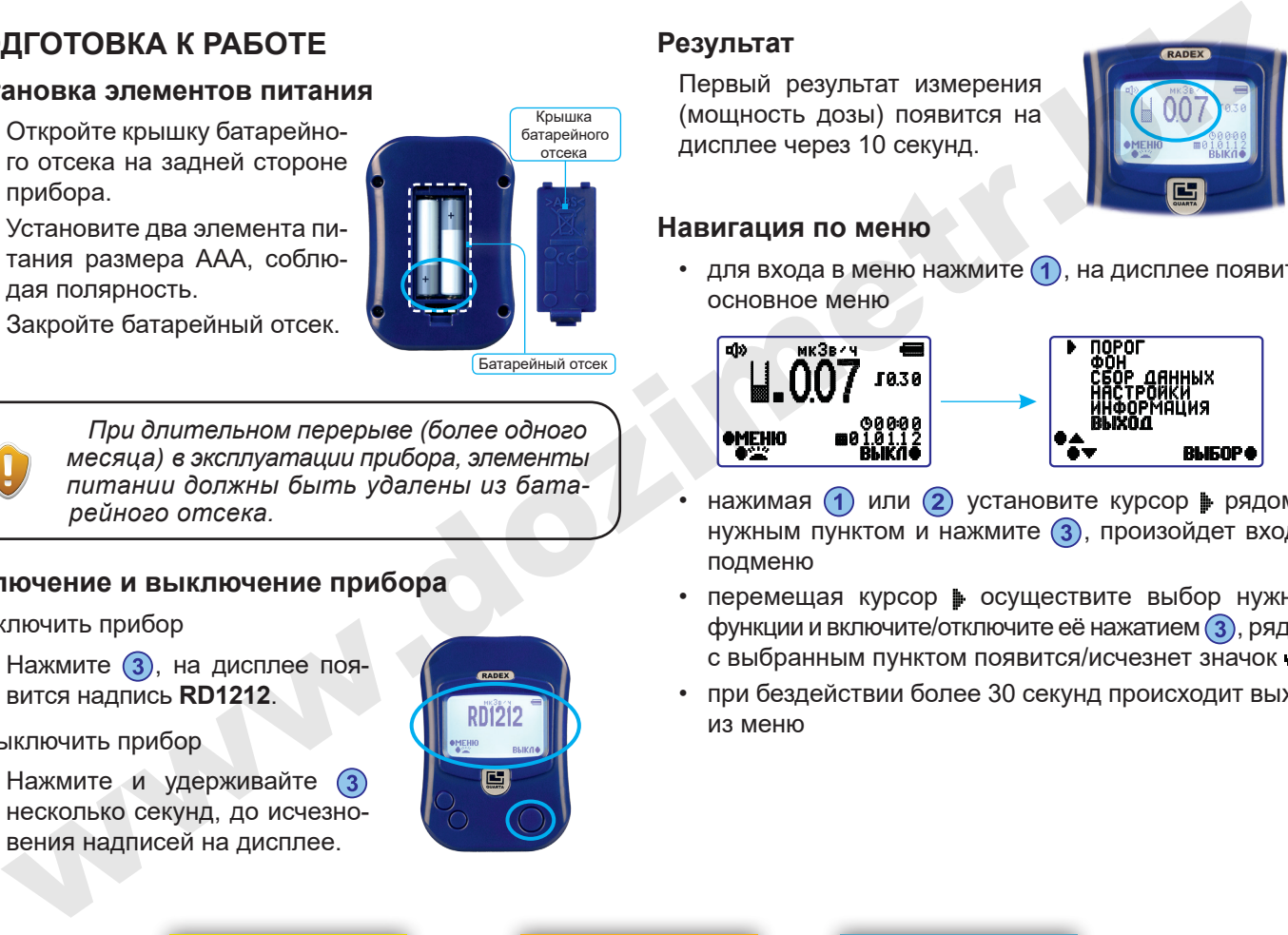

Батарейный отсек

*При длительном перерыве (более одного месяца) в эксплуатации прибора, элементы питании должны быть удалены из батарейного отсека.*

## **Включение и выключение прибора**

Включить прибор

Нажмите (3), на дисплее появится надпись **RD1212**.

Выключить прибор

Нажмите и удерживайте несколько секунд, до исчезновения надписей на дисплее.

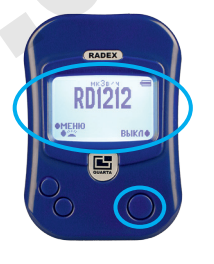

# **Результат**

Первый результат измерения (мощность дозы) появится на дисплее через 10 секунд.

## **Навигация по меню**

для входа в меню нажмите  $\bigcap$ , на дисплее появится основное меню

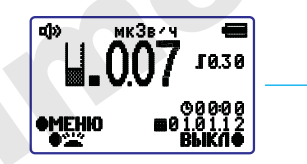

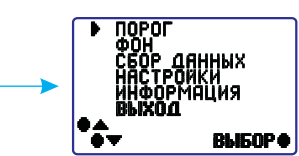

- нажимая  $\bigcap$  или  $\bigcap$  установите курсор  $\bigcup$  рядом с нужным пунктом и нажмите (3), произойдет вход в подменю
- перемещая курсор осуществите выбор нужной функции и включите/отключите её нажатием (3), рядом с выбранным пунктом появится/исчезнет значок
- при бездействии более 30 секунд происходит выход из меню

**Вид прибора Настройка Прочее**

# **РАБОТА ПРИБОРА**

## **Измерение**

Измерение начинается автоматически при включении прибора. Первое значение измерения мощности дозы, появится на дисплее через 10 с.

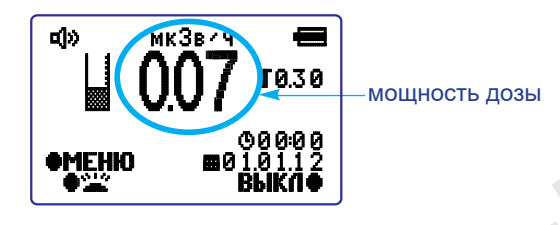

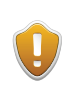

*Для уменьшения погрешности (увеличения достоверности) измерения, следует провести не менее 10 циклов измерений, не выключая прибор.* 

# **Измерение с учётом фона**

При измерении с учётом фона, на дисплей выводятся одновременно два показания:

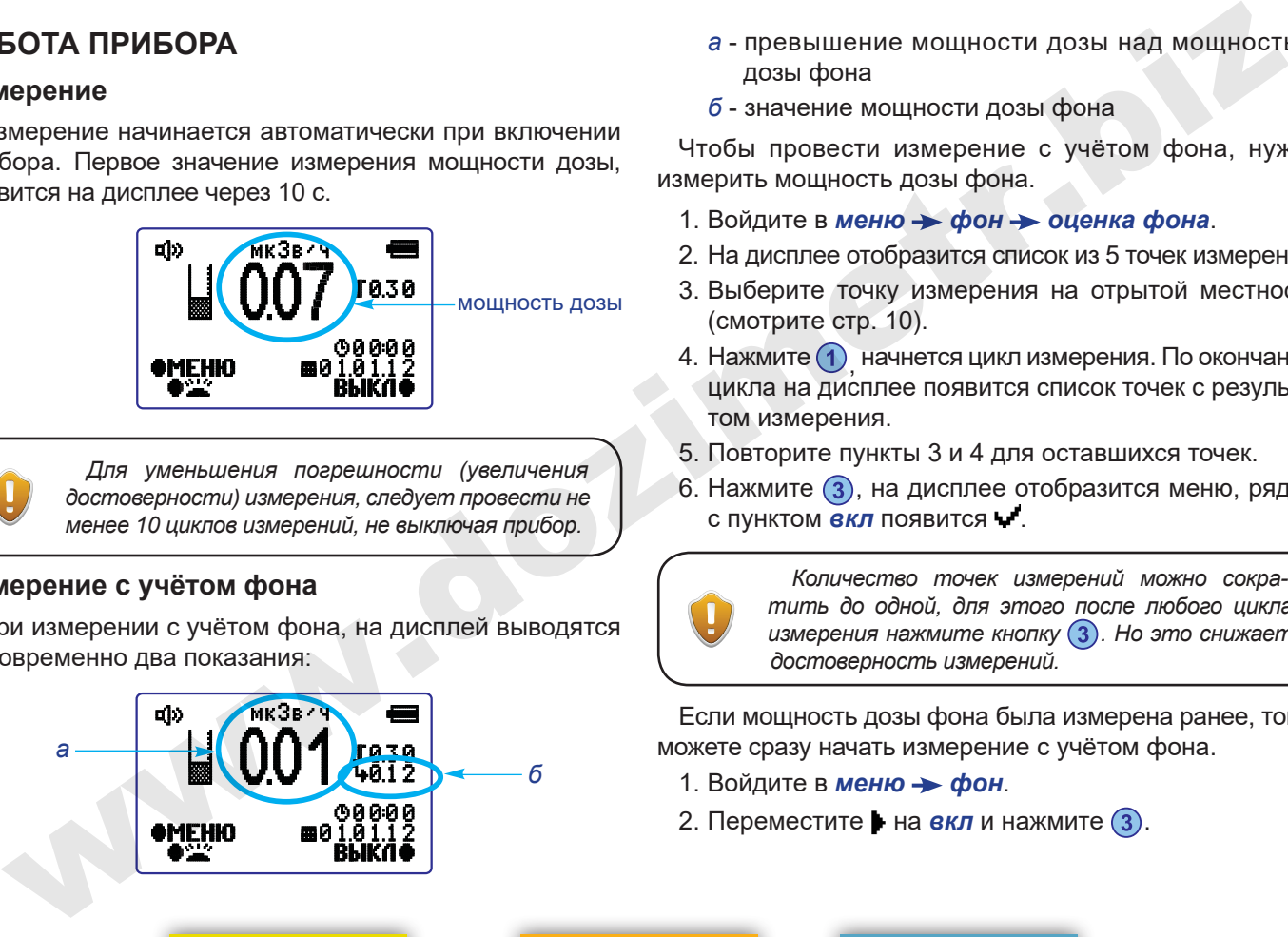

- *а* превышение мощности дозы над мощностью дозы фона
- *б* значение мощности дозы фона

Чтобы провести измерение с учётом фона, нужно измерить мощность дозы фона.

- 1. Войдите в меню  $\rightarrow$  фон  $\rightarrow$  оценка фона.
- 2. На дисплее отобразится список из 5 точек измерения.
- 3. Выберите точку измерения на отрытой местности (смотрите стр. 10).
- 4. Нажмите (1)<sub>,</sub> начнется цикл измерения. По окончанию цикла на дисплее появится список точек с результатом измерения.
- 5. Повторите пункты 3 и 4 для оставшихся точек.
- 6. Нажмите  $(3)$ , на дисплее отобразится меню, рядом с пунктом *вкл* появится .

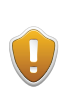

*Количество точек измерений можно сократить до одной, для этого после любого цикла измерения нажмите кнопку . Но это снижает достоверность измерений.*

Если мощность дозы фона была измерена ранее, тогда можете сразу начать измерение с учётом фона.

- 1. Войдите в меню  $\rightarrow$  фон.
- 2. Переместите на **екл** и нажмите 3.

Завершение измерения с учётом фона.

- 1. Войдите в меню фон.
- 2. Переместите на **откл** и нажмите  $\overline{3}$ .

## Самотестирование

При измерении постоянно проводится самотестирование, если обнаруживается неисправность, на дисплее появится надпись ОШИБКА. В этом случае обратитесь на предприятие-изготовитель.

# ПЕРЕДАЧА ДАННЫХ НА КОМПЬЮТЕР

# Требования к компьютеру

- операционная система Windows XP или более новая версия
- наличие USB порта

# Установка программы RadexRead

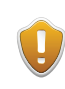

Дистрибутив RadexRead находится на диске (входит в комплект поставки) или можете скачать его с сайта www.quarta-rad.ru.

1. Вставьте диск в привод cd-rom.

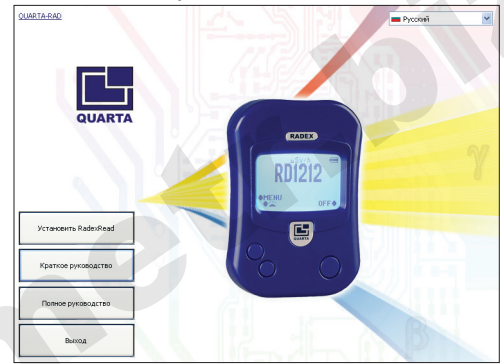

- 2. Нажмите кнопку Установить RadexRead.
- 3. Следуя подсказкам установите программу RadexRead.

# Работа с программой RadexRead

В программе RadexRead можно:

- посмотреть результаты измерений сохраненные в памяти прибора
- сохранить результаты измерений в файлах форматов TXT или CSV
- стереть данные измерений из памяти прибора

# Подсоединение прибора к компьютеру

- 1. Включите прибор.
- 2. Соедините прибор с компьютером используя кабель USB.

## Вид прибора

### **Настройка**

### Прочее

## **Просмотр данных**

Запустите программу RadexRead, на экране появится окно с результатами измерений.

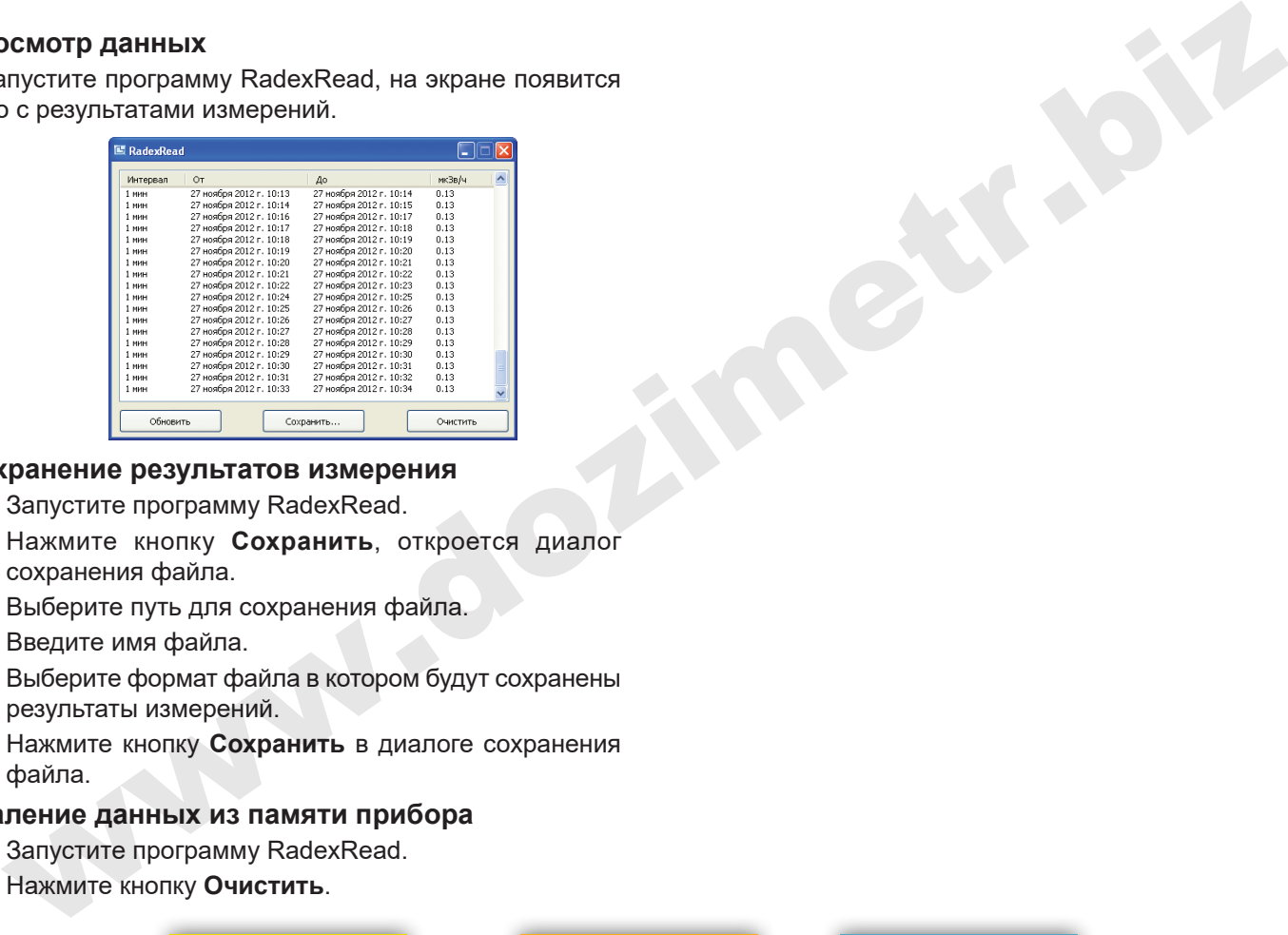

## **Сохранение результатов измерения**

- 1. Запустите программу RadexRead.
- 2. Нажмите кнопку **Сохранить**, откроется диалог сохранения файла.
- 3. Выберите путь для сохранения файла.
- 4. Введите имя файла.
- 5. Выберите формат файла в котором будут сохранены результаты измерений.
- 6. Нажмите кнопку **Сохранить** в диалоге сохранения файла.

## **Удаление данных из памяти прибора**

- 1. Запустите программу RadexRead.
- 2. Нажмите кнопку **Очистить**.

**Вид прибора Настройка Прочее**

6

# **НАСТРОЙКА**

# **Порог**

Позволяет установить значение уровня мощности дозы, при превышение которого будет срабатывать сигнализация (звуковая, вибросигнал).

Включение функции **порог**

- 1. Войдите в меню **> порог**.
- 2. Переместите  $\blacktriangleright$  на **вкл** и нажмите  $(3)$ .

Выключение функции **порог**

- 1. Войдите в меню **> порог**.
- 2. Переместите ► на *откл* и нажмите (3).

Установка уровня порога срабатывания сигнализации

- 1. Войдите в меню **> порог**.
- 2. Переместите на цифровое значение и нажмите  $(3)$ .
- 3. Нажимая (1) или (2) установите нужное значение и нажмите $(3)$ .

# **Сбор данных**

Позволяет сохранять в памяти прибора результаты измерений, с заданными пользователем периодами записи.

Время измерения с записью результатов ограничено и зависит от интервалов времени записи, новые результаты заменяют предыдущие.

При выключении прибора результаты измерений сохраняются в памяти прибора.

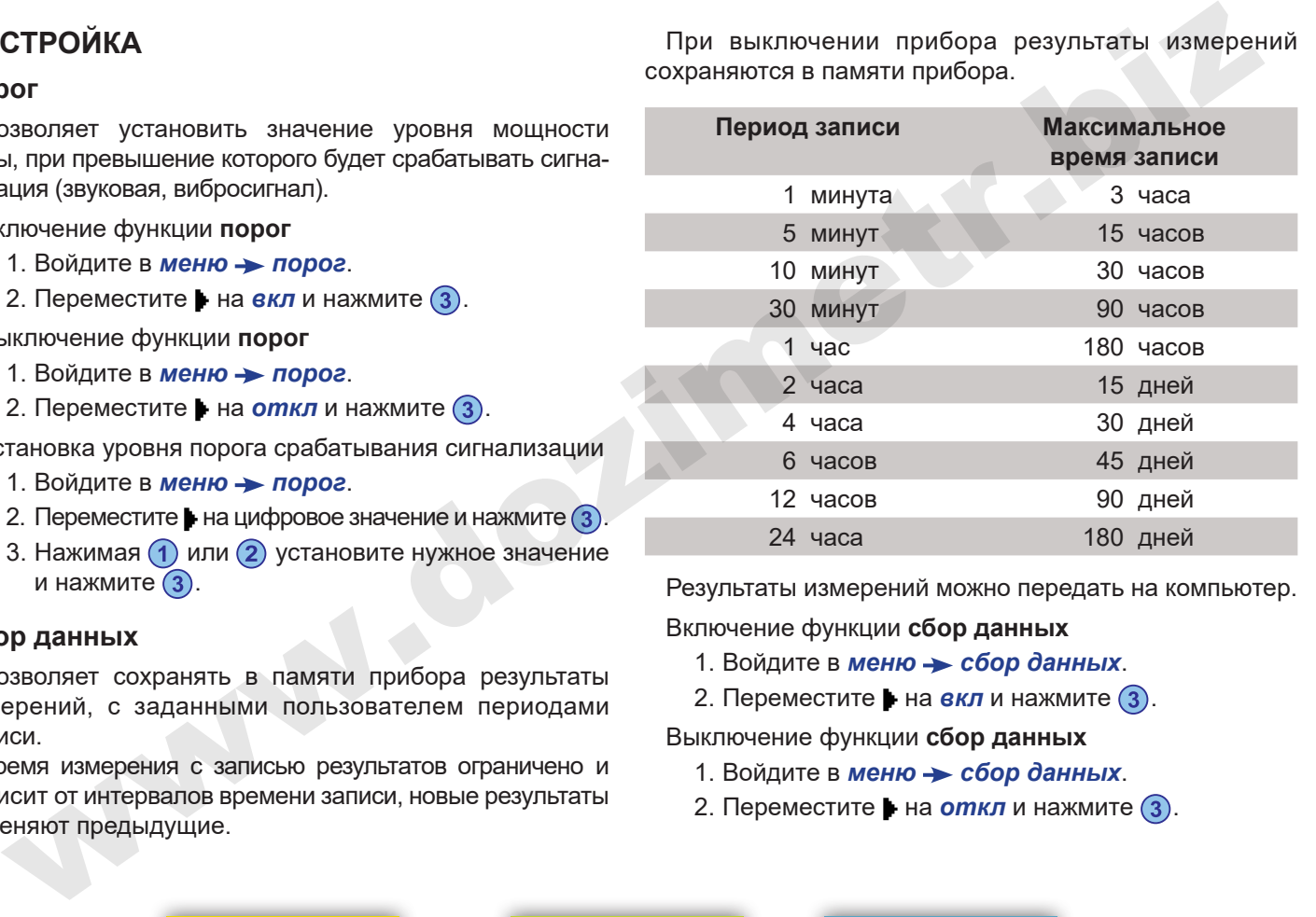

Результаты измерений можно передать на компьютер.

Включение функции **сбор данных**

- 1. Войдите в меню сбор данных.
- 2. Переместите  $\blacktriangleright$  на **вкл** и нажмите  $\boxed{3}$ .

Выключение функции **сбор данных**

- 1. Войдите в меню > сбор данных.
- 2. Переместите на **откл** и нажмите 3.

### **Вид прибора Работа прибора Прочее**

Установка периода записи

- 1. Войдите в *меню сбор данных*.
- 2. Переместите ► на *период записи* и нажмите (3).
- 3. Перемещая выберите период записи и нажмите
	- $(3)$ , рядом с выбранным значением появится  $\blacktriangleright$ .

# **Звуковой сигнал**

Включение функции позволяет срабатывать звуковому сигналу при регистрации кванта.

Если функция порог включена, тогда звуковой сигнал сработает при превышении уровня порога.

## Включение функции **звуковой сигнал**

- 1. Войдите в меню **> настройки**.
- 2. Переместите ► на звонок и нажмите (3), рядом с пунктом *звонок* появится .

Выключение функции **звуковой сигнал**

- 1. Войдите в меню настройки.
- 2. Переместите ► на звонок и нажмите (3), рядом с пунктом *звонок* исчезнет .

# **Вибросигнал**

Включение функции позволяет срабатывать вибросигналу при регистрации кванта. глановка периода записи<br>
1. Войдите в меню → сбор данных.<br>
2. Переместите 1 на период записи и нажмите ©.<br>
2. Переместите 1 на собросленал и нажмите №.<br>
3. Переместите 1 на собросленал и нажмите №.<br>
2. Переместите 1 на

Если функция порог включена, тогда вибросигнал сработает при превышении уровня порога.

Включение функции **вибросигнал**

- 1. Войдите в меню **+ настройки**.
- 2. Переместите ► на *вибросигнал* и нажмите (3), рядом с пунктом *вибросигнал* появится .

## Выключение функции **вибросигнал**

- 1. Войдите в меню **+ настройки**.
- 2. Переместите на *вибросигнал* и нажмите (3), рядом с пунктом *вибросигнал* исчезнет .

## **Подсветка**

Включение функции позволяет при нажатии любой кнопки включать подсветку дисплея на 7 с.

Включение функции **подсветка**

- 1. Войдите в меню **+ настройки**.
- 2. Переместите ► на *подсветка* и нажмите (3), рядом с пунктом *подсветка* появится .

Выключение функции **подсветка**

- 1. Войдите в меню **+ настройки**.
- 2. Переместите ► на *подсветка* и нажмите (3), рядом с пунктом **подсвется и счезнет •**.

### **Вид прибора Работа прибора Прочее**

# **Руководство пользователя RADEX RD1212**

## **Время и дата**

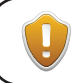

При отсутствии элементов питания дата и время сбрасываются через 40 часов.

Установка времени

- 1. Войдите в меню **> настройки > время и дата**.
- 2. Переместите на первую строку (время) и нажмите  $(3)$ .
- 3. Нажимая  $\left(1\right)$  или  $\left(2\right)$  установите час и нажмите  $\left(3\right)$ .
- 4. Нажимая  $\bigcap$  или  $\bigcirc$  установите минуты и нажмите  $\bigcirc$ .

### Установка даты

- 1. Войдите в меню **> настройки > время и дата**.
- 2. Переместите на вторую строку (дата) и нажмите  $(3)$ .
- 3. Нажимая  $\left(1\right)$  или  $\left(2\right)$  установите день и нажмите  $\left(3\right)$ .
- 4. Нажимая  $\overline{1}$  или  $\overline{2}$ ) установите месяц и нажмите  $\overline{3}$ .
- 5. Нажимая  $\left(1\right)$  или  $\left(2\right)$  установите год и нажмите  $\left(3\right)$ .

# **ФОНАРЬ**

Для включения/отключения фонаря нажмите (2) и удерживайте несколько секунд.

# **ТЕХНИЧЕСКИЕ ХАРАКТЕРИСТИКИ**

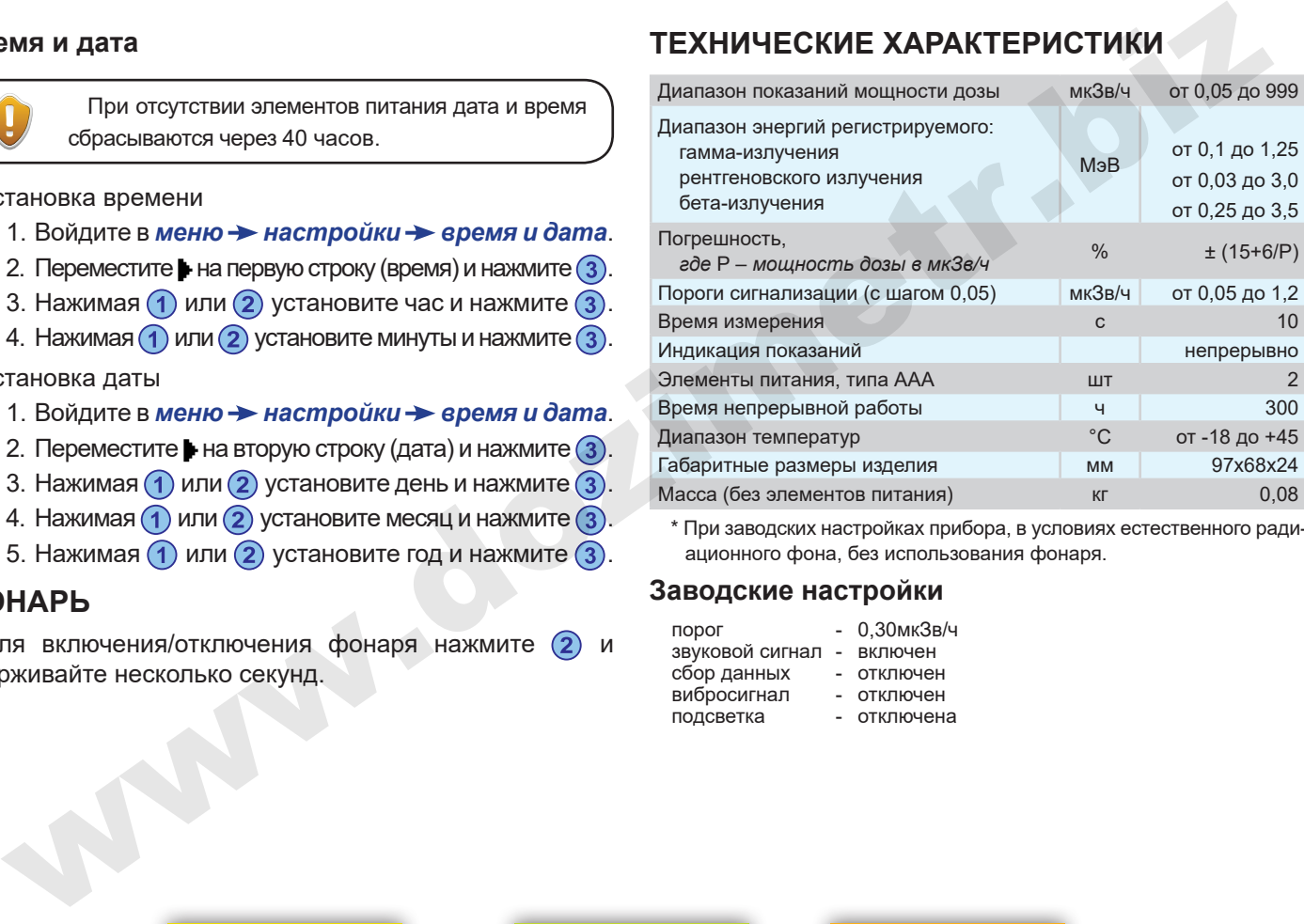

\* При заводских настройках прибора, в условиях естественного радиационного фона, без использования фонаря.

## **Заводские настройки**

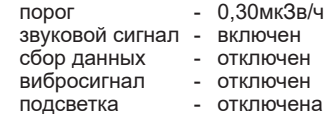

### **Вид прибора Работа прибора Настройка**

# **РЕКОМЕНДАЦИИ ПО ОБСЛЕДОВАНИЮ ОБЪЕКТОВ**

## **Определение радиоактивной загрязненности продуктов питания, предметов быта и т.д.**

- 1. Проведите измерение радиационного фона (не менее 10 циклов) на расстоянии нескольких метров от проверяемого объекта.
- 2. Поднесите включённый прибор вплотную к проверяемому объекту обследования. Проведите измерение мощности дозы (не менее 10 циклов).
- 3. Сравните результаты измерений. Если значение второго измерения превышает первое более чем в 1,5 раза, то проверяемый объект имеет радиационное загрязнение.

## **Определение радиоактивной загрязненности жидкостей**

Оценка мощности дозы проводится над открытой поверхностью жидкости.

Не допускается попадание жидкостей внутрь изделия.

Для защиты прибора от попадания на него воды рекомендуется использовать полиэтиленовый пакет, но не более, чем в один слой.

## **Поиск места расположения источника излучения**

- 1. Отключите функцию порог.
- 2. Включите функцию звуковой сигнал и/или вибросигнал.
- 3. Перемещайте прибор в предполагаемом месте расположения источника излучения. При этом обращайте внимание не только на показания измерений, но и на частоту сигналов. Частота сигналов по мере приближения к источнику будет возрастать, а по мере удаления убывать. **КОМЕНДАЦИИ ПО ОБСЛЕДОВАНИЮ** 3. Перемещайте прибор в предполагаемом месте располагаемом месте располагаем постивия источник излучения. При этом обращает в повержения источник и и на частоту синалога синалога синалога син

## **Проведение радиационного обследования жилых и общественных зданий**

- 1. Проведите измерение радиационного фона на открытой местности вблизи обследуемого здания в 5 точках.
- 2. Проведите измерение мощности дозы внутри здания.
- 3. Если в результате измерения окажется, что мощность дозы внутри здания превышает радиационный фон на открытой местности больше чем на 0,2 мкЗв/ч, то в помещении неблагоприятная радиационная обстановка.

## **Вид прибора Работа прибора Настройка**

# ЭКСПЛУАТАЦИОННЫЕ ОГРАНИЧЕНИЯ

- не подвергайте прибор воздействию высоких температур
- не допускайте длительного воздействия прямых солнечных лучей
- не пытайтесь самостоятельно разбирать или ремонтировать прибор
- не допускайте ударов и других механических воздействий на прибор
- не допускайте попадания влаги на прибор
- не помещайте прибор в СВЧ печь
- не проводите обследования при включенных ионизаторах-озонаторах воздуха
- если не планируете использовать прибор в течение длительного времени, то удалите из него элементы питания

Нарушение эксплуатационных ограничений может привести к поломке прибора и отказу в гарантийном ремонте.

# СПРАВОЧНАЯ ИНФОРМАЦИЯ

Индикатор оценивает уровень радиации по величине мошности дозы. Эта величина характеризует интенсивность излучения в конкретный момент времени.

Основная единица, использующаяся для оценки влияния излучения на биологические ткани - зиверт, которая названа в честь шведского ученого Рольфа Зиверта и используется с 1979 года. В зивертах (Зв, Sv) измеряют полученную дозу, а мощность дозы - в зивертах в час (3в/ч, Sv/h). На практике чаще всего приходится оперировать величинами миллизиверт (10-3) и микрозиверт (10-6).

Достаточно широко продолжается использоваться внесистемная единица дозы радиоактивного излучения - рентген.

1 зиверт примерно равен 100 рентгенам, если рассматривать воздействие облучения на биологические ткани.

Оценивая опасность облучения следует помнить, что последствия облучения определяются не мощностью дозы, а суммарно полученной дозой (то есть мощностью дозы помноженной на время, в течение которого облучается человек). Исходя из этого, необходимо максимально сократить время пребывания в зоне с высоким уровнем мощности дозы.

### Вид прибора

### Работа прибора

### **Настройка**